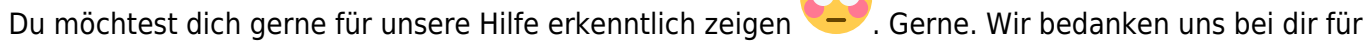

 $\bullet$ í.

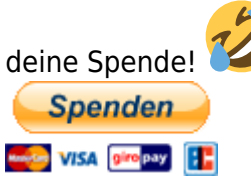

Hauseigenes Apt-Repo: <https://apt.iteas.at>

GITLAB Enterprise:

# **AD/Kerberosanbindung KDE-NEON/Ubuntuclients inkl. Loginvertrauen**

Getestet mit UCS 4.4

## **Der Join selbst**

Bevor man beginnt muss man eine bestehende LDAP-Anbindung deaktivieren und alle Pakte mit PURGE deinstallieren und den [Univention Domain-Join Client](https://github.com/univention/univention-domain-join) installieren.

apt remove nscd nslcd ldap-auth-client ldap-auth-config --purge && apt autormove --purge

Bei /etc/nssswitch.conf die LDAP Einträge entfernen.

ACHTUNG: Manuelle Einträge in den Pamconfigs werden beim Domainjoin überschrieben. Deshalb Einträge danach setzen.

add-apt-repository ppa:univention-dev/ppa DEBIAN FRONTEND=noninteractive apt-get install univention-domain-join

Der nächste Part hier scheint mittlerweile behoben zu sein. Die Resolvconf kann bleiben wie sie ist. Ich lass das hier mal zur Info noch so stehen. DNSMASQ darf keiner laufen.

Der Join mit Ubuntu/KDE-NEON funktioniert nicht out of the Box. Die Resolvconf muss mit einer anderen Funktion ihrer selbst verlinkt werden. Natürlich kann man beim Join auch die MasterIP angeben. Dann funktioniert der Join. Nur geht dann meist der Login nicht, und ein SSO am Ubuntu ist nicht möglich. Auch darf kein DNSmasq laufen.

rm /etc/resolv.conf ln -s /run/systemd/resolve/resolv.conf /etc/.

Hier den DNSmasq Eintrag auskommentieren:

#### nano /etc/NetworkManager/NetworkManager.conf

Networkmanager neu starten. Ob man richtig am DNS hängt kann man ganz einfach mit folgenden Commando testen. Dies funktioniert aber nur wenn man die resolv.conf so wie oben beschrieben umlinked. Wie auch schon oben erwähnt ist dies kein Muss an Desktopsystemen.

host -la \$(dnsdomainname)

oder eben direkt:

```
host -la meinedomain.wtf
```
Weiters muss noch in der Datei /etc/lsb-release die Zeile DISTRIB\_ID=neon zu DISTRIB\_ID=Ubuntu umgeschrieben werden. Verwendet man IPV6 ist in der Datei /etc/sysctl.d/10-ipv6-privacy.conf alles auf 0 zu stellen. Und noch in der Datei /etc/osrelease die Zeile ID=neon zu ID=Ubuntu ändern. Danach geht auch der Join normal.

Während dem Joinprozess wird das Netzwerk getrennt und die Config des Networkmanager mit statischen Daten überschrieben. Meist möchte man das aber auf der Automatik belassen. Daher am besten nach dem Join den Networkmanager wieder auf Automatik stellen und gesetzte DNS-Einträge löschen.

Um nun zu Joinen bedient mans sich der grafischen Oberläche, oder wenn man alle Variablen ausschließen möchte, nutzt man die CMD. Z.B. so:

univention-domain-join-cli --username administrator --skip-login-manager -dc-ip 192.168.1.9

Den Benutzer den man hier verwendet muss sich per SSH am Master einloggen können und dort Rootrechte besitzen. Nur die Mitgliedschaft in der Gruppe der "Domain Admins" oder Administratoren genügt nicht.

### **Wichtig für WLAN-Geräte**

Mit WLAN den Join zu vollziehen kann je nach Hersteller ein Problem darstellen. Daher die Empfehlung den Join immer über Kabel durchführen. Oder wenn es kein Kabel gibt, vorher mit wpa\_supplicant eine Verbindung herstellen.

An dieser Stelle ist noch zu erwähnen das man ein Kerberosticket (kinit) nur über eine bestehende Netzwerkverbindung beim Login bekommt. Ein Ticket manuel anlegen kann man mit dem Befehl kinit. Ticket anzeigen, und wie lange es noch gültig ist mit klist.

### **Mit bestehendem lokalem Benutzerprofil umziehen**

Es kann vorkommen das lokal ein Benutzer existiert wo man das Profil zum Teil, oder ganz mit übernehmen möchte. Ist das der Fall legt man einen temporären User lokal an und vergibt diesem Sudo-Rechte. Mit diesem Benutzer führt man dann den Joinprozess durch.

Möchte man nur einen Teil des alten Home's mit übernehmen, so benennt man dieses Verzeichnis einfach um. z.B. mv /home/myuser /home/myuser\_old. Nach dem Login mit seinem neuen Domainbenutzer wird wieder ein frisches Profil angelegt. **ACHTUNG bei KDE**. Es gibt dort eigene Mechanismen zum Erstellen von Profilen. Wer das /etc/skel (Benutzerprofilvorlage) gerne kopiert haben möchte, muss sich als erstes mit SSH am lokalem Gerät einloggen. z.B. ssh myuser@localhost Dann wird immer SKEL kopiert.

Um sein altes Profil für sich beschreibbar zu machen, muss man die Rechte für seinen neuen Domainuser per Root setzten. z.b.

chown domainuser:domaingroup -R /home/myuser\_old

## **Einfache Sudorechte**

[UCS und Sudo auf Ubuntu-Clients](https://deepdoc.at/dokuwiki/doku.php?id=prebuilt_systems:ucs:ucs_und_sudo_auf_ubuntu-clients)

## **Loginvertrauen**

Dieser Teil ist optional, bitte lese diesen genau durch und entscheide selbst was für dich relevant ist.

Bindet man einen Linuxclient per LDAP an kann man alle Benutzer mit einem Realm bestimmen. Somit können sich auch nur diese User auf der Maschine einloggen. Bedient man sich aber der Kerberosanbindung, können sich alle User in der Domäne auf Clients einloggen. Dies ist sehr unschön. Für Ubuntu/Linuxclients die also die volle Domänenanbindung mit Kerberos und SSO geniesen, bedient man sich ganz einfach PAM.

Zuerst erstellt man sich ein File:

```
nano /etc/security/access-login.conf
```
Mit folgendem Inhalt:

[access-login.conf](https://deepdoc.at/dokuwiki/doku.php?do=export_code&id=prebuilt_systems:ucs:ad_kerberosanbindung_ubuntuclients_inkl._loginvertrauen&codeblock=8)

```
# Warning: This file is auto-generated and might be overwritten by
# univention-config-registry.
          # Please edit the following file(s) instead:
# Warnung: Diese Datei wurde automatisch generiert und kann durch
# univention-config-registry ueberschrieben werden.
# Bitte bearbeiten Sie an Stelle dessen die folgende(n)
Datei(en):
#
# /etc/univention/templates/files/etc/security/access-login.conf
#
+:Administrators,root,Domain Admins,firmen-mitarbeiter-
user,backuppc:ALL
```
-:ALL:ALL

Das heißt nur Mitglieder von den genannten Gruppen Administrators, root, Domain Admins, firmen-mitarbeiter-user dürfen sich einloggen. Die nächste Zeile besagt "alles andere verweigern". Dies gilt für alles Services, also auch IMAP, SSH, usw. Man kann auch einzelne Services verwenden. Da diese Config aber nur Clientmaschinen betrifft, sollte das so genügen. Diese Config wird dann mit Foreman ausgerollt. Gut. Also nächstes wird das File noch in der Datei /etc/pam.d/common-account definiert. Hierfür fügen wir diese eine Zeile ein.

#### [common-account](https://deepdoc.at/dokuwiki/doku.php?do=export_code&id=prebuilt_systems:ucs:ad_kerberosanbindung_ubuntuclients_inkl._loginvertrauen&codeblock=9)

```
#
# /etc/pam.d/common-account - authorization settings common to all
services
#
# This file is included from other service-specific PAM config files,
# and should contain a list of the authorization modules that define
# the central access policy for use on the system. The default is to
# only deny service to users whose accounts are expired in /etc/shadow.
#
# As of pam 1.0.1-6, this file is managed by pam-auth-update by
default.
# To take advantage of this, it is recommended that you configure any
# local modules either before or after the default block, and use
# pam-auth-update to manage selection of other modules. See
# pam-auth-update(8) for details.
#
# here are the per-package modules (the "Primary" block)
account [success=1 new authtok regd=done default=ignore]
pam_unix.so
# here's the fallback if no module succeeds
account requisite expansion of the pam deny.so
# prime the stack with a positive return value if there isn't one
already;
# this avoids us returning an error just because nothing sets a success
code
# since the modules above will each just jump around
account required pam permit.so
# and here are more per-package modules (the "Additional" block)
account sufficient pam localuser.so
account required pam_access.so accessfile=/etc/security/access-
login.conf listsep=, maxent=0x400001
account [default=bad success=ok user_unknown=ignore] pam_sss.so
# end of pam-auth-update config
```
Ab dem Zeitpunkt ist die Config gültig.

Siehe auch: [SSH Login in UCS - wer darf wohin und Memberserver unbedingt absichern!](https://deepdoc.at/dokuwiki/doku.php?id=prebuilt_systems:ucs:ssh_login_in_ucs_-_wer_darf_wohin_und_memberserver_unbedingt_sichern)

## **Sicherheit HOME**

Möchte man das ein Home mit sämtlichen Daten von "/etc/skel" beim Ersten Login angelegt wird muss man Pam konfigurieren.

```
nano /etc/pam.d/common-session
...
session required pam mkhomedir.so skel=/etc/skel umask=0007
...
```
Hier ist drauf zu achten dass, das ganze and der richtigen Stelle steht. Beispiel Datei mit UCS Anbindung:

[common-session](https://deepdoc.at/dokuwiki/doku.php?do=export_code&id=prebuilt_systems:ucs:ad_kerberosanbindung_ubuntuclients_inkl._loginvertrauen&codeblock=11)

```
#
# /etc/pam.d/common-session - session-related modules common to all
services
#
# This file is included from other service-specific PAM config files,
# and should contain a list of modules that define tasks to be
performed
# at the start and end of sessions of *any* kind (both interactive and
# non-interactive).
#
# As of pam 1.0.1-6, this file is managed by pam-auth-update by
default.
# To take advantage of this, it is recommended that you configure any
# local modules either before or after the default block, and use
# pam-auth-update to manage selection of other modules. See
# pam-auth-update(8) for details.
# here are the per-package modules (the "Primary" block)
session [default=1] pam permit.so
# here's the fallback if no module succeeds
session requisite pam deny.so
# prime the stack with a positive return value if there isn't one
already;
# this avoids us returning an error just because nothing sets a success
code
# since the modules above will each just jump around
session required pam permit.so
# The pam_umask module will set the umask according to the system
default in
# /etc/login.defs and user settings, solving the problem of different
# umask settings with different shells, display managers, remote
sessions etc.
```
*# See "man pam\_umask".* session optional pam umask.so *# and here are more per-package modules (the "Additional" block)* session required pam mkhomedir.so umask=0007 skel=/etc/skel session required pam unix.so session optional pam sss.so session optional bam mount.so session optional pam systemd.so *# end of pam-auth-update config*

Somit wird das Home wie folgt mit dem Benutzerprofil von /etc/skel erstellt:

ls -l /home insgesamt 36 drwx------ 18 backuppc backuppc 4096 Sep 20 2018 backuppc/ drwxrwx--- 45 peter peter-maingroup 4096 Mai 20 10:41 peter/ drwxrwx--- 22 hans hans-maingroup 4096 Jun 14 10:19 hans/ drwxrwx--- 24 susi susi-maingroup 4096 Jun 14 12:54 susi/

## **SAML in Firefox und Chrome**

In der erweiterten Firefox Konfiguration, diese ist erreichbar über die Eingabe von **about:config** in der Firefox Adresszeile, muss bei der Option **network.negotiate-auth.trusted-uris** und **network.negotiate-auth.delegation-uris** die Adresse des Identity Providers eingetragen werden, also in der Standardeinstellung **ucs-sso.domainname**.

In Chrome und Chromium lässt sich das viel einfacher per Files managen.

### **Chromium:**

Folgende Datei ist zu erstellen:

```
nano /etc/chromium-browser/default
```
Mit diesem Inhalt:

```
# Default settings for chromium-browser. This file is sourced by /bin/sh
from
```
# /usr/bin/chromium-browser

```
# Options to pass to chromium-browser
CHROMIUM_FLAGS="--auth-server-whitelist=ucs-sso.mydomainname --auth-
negotiate-delegate-whitelist=ucs-sso.mydomainname"
```
### **Chrome**

```
mkdir -m 755 -p /etc/opt/chrome/policies/managed
```

```
nano /etc/opt/chrome/policies/managed/kerberos.json
```

```
{
      "AuthServerWhitelist": "*.sso.uni-erlangen.de,*.sso.fau.de",
      "AuthNegotiateDelegateWhitelist": "*.sso.uni-erlangen.de,*.sso.fau.de",
      "AuthServerAllowlist": *.sso.uni-erlangen.de,*.sso.fau.de",
      "AuthNegotiateDelegateAllowlist": *.sso.uni-erlangen.de,*.sso.fau.de"
}
```
Oder nur eine Domäne:

```
{
      "AuthServerWhitelist": "ucs-sso.mydomainname",
      "AuthNegotiateDelegateWhitelist": "ucs-sso.mydomainname",
      "AuthServerAllowlist": "ucs-sso.mydomainname",
      "AuthNegotiateDelegateAllowlist": "ucs-sso.mydomainname"
}
```
chmod o+rx /etc/opt/chrome/policies/managed/kerberos.json

Sofern die UCR-Variable für Kerberos laut Doku gesetzt wurde ist der Login ohne Passwort mit Kerberosticket ab sofort aktiv. Die Timeouts des Webinterface sollte man wohl von 5 Minuten auf z.B. 12 Stunden mit "ucr set" stellen. ;)

### **Brave**

Hier änderet sich lediglich der Pfad:

```
/etc/brave/policies/managed/kerberos.json
```
## **Saml in Windows für IE, Edge und Chrome**

Go to the Windows System Control Panel and open Internet Options → Security → Local Intranet → Sites → Advanced and add <https://ucs-sso.xx.xx>

Als GPO ist das auch möglich:

**Benutzerkonfiguration → Administrative Vorlagen → Windows Komponenten → Internet Explorer → Internetsystemsteuerung → Sicherheitsseite → Liste der Site zu Zonenzuweisungen**

Mögliche Werte sind:

```
1=Intranet
```
2=Vertrauenswürdige Sites

3=Internet

4=Eingeschränkte Sites

In unserem Fall ist es die **1**. Sprich man trägt **ucs-sso.bla.lan** ein.

Quellen:

- <https://www.anleitungen.rrze.fau.de/betriebssysteme/linux/kerberos-und-websso/>
- <https://docs.software-univention.de/handbuch-4.4.html#domain:saml>

From: <https://deepdoc.at/dokuwiki/>- **DEEPDOC.AT - enjoy your brain**

Permanent link: **[https://deepdoc.at/dokuwiki/doku.php?id=prebuilt\\_systems:ucs:ad\\_kerberosanbindung\\_ubuntuclients\\_inkl.\\_loginvertrauen&rev=1682618872](https://deepdoc.at/dokuwiki/doku.php?id=prebuilt_systems:ucs:ad_kerberosanbindung_ubuntuclients_inkl._loginvertrauen&rev=1682618872)** Last update: **2023/04/27 20:07**

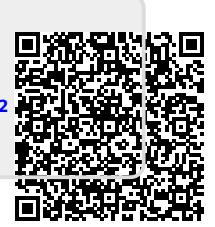